# 在虚拟仪器中实现**LabVIEW**与**MATLAB**的无缝链接①

王水鱼, 王小娟

(西安理工大学 自动化与信息工程学院, 西安 710048)

摘 要: LabVIEW 和 MATLAB 是目前工程技术中广泛应用的两种软件, 在 LabVIEW 中通过调用 MATLAB, 实 现 LabVIEW 和 MATLAB 的无缝链接, 充分利用 MATLAB 丰富地函数库和强大地科学计算与数据处理能力, 取 长补短, 从而大大地拓展了 LabVIEW 的开发功能. 详细地介绍了在 LabVIEW 中通过调用 MATLAB Script 节点, 实现 LabVIEW 和 MATLAB 的无缝链接的方法, 并通过两个实例说明了 LabVIEW 和 MATLAB 无缝链接的可行 性以及二者优势互补所带来的优越性.

关键词: 虚拟仪器; LabVIEW ; MATLAB; MATLAB Script 节点; Math Script 节点

### **Seamless Integration of LabVIEW and MATLAB in the Virtual Instruments**

WANG Shui-Yu, WANG Xiao-Juan

(College of Automatic and Information, Xi'an University of Technology, Xi'an 710048, China )

**Abstract**: LabVIEW and MATLAB are two kinds of popular software that widely used in the engineering project technical, by calling the MATLAB in LabVIEW to implement the seamless links, and make full use of Matlab's rich functions, strong scientific computing and data processing ability, complement each other, which can greatly improve the development of the virtual instrument function. aslo the LabVIEW by calling in the MATLAB Script node is introduced in detail. Finally, Realized the seamless links between LabVIEW and MATLAB, using two examples shows the superiority of feasibility of LabVIEW and MATLAB seamless links as well as the two complementary advantages. **Key words**: virtal instrument; LabVIEW; MATLAB; MATLAB script node; Math Script node

LabVIEW 是图形化开发环境, 又称 G 语言, 是指 通过应用程序将计算机与功能化模块结合起来, 利用 了图形化编程方式的高性能和灵活性, 为数据采集、 仪器控制、测量分析与图像显示等各种应用提供必要 的开发工具, 是一种目前发展很快、功能强大、国内 外广泛应用的图形化虚拟仪器开发环境. 作为一种图 形化的软件开发集成环境, 它可以高效地设计、构建 和修改用户自己的虚拟仪器系统.

MATLAB 是一种直观高效的计算机语言, 具有丰 富的"函数库"和强大的数据处理能力. 并具有直观 的解释性语法输入, 简单易学, 学习所花费的时间约 为学习 FORTRAN 或 C 的十分之一. 具有使用方便, 不需要编译及链接即可执行, 可二次开发等特点. 若 在设计中能把 LabVIEW 软件平台和 MATLAB 结合使

用, 充分利用 LabVIEW 图形化设计语言的优点和 MATLAB 强大的数据处理能力, 从而可方便、直观地 进行设计、分析与计算, 大大提高工作效率.

# 1 LabVIEW和MATLAB简介

## 1.1 **LabVIEW**

LabVIEW 是实验室虚拟仪器集成环境(Laboratory Virtual Instrument Engineering Workbench )<sup>[1]</sup>的简称, 是美国国家仪器公司(NI)的创新软件产品, 是一种用 图标代替文本行创建应用程序的图形化编程语言. 作 为一种虚拟仪器开发平台, 广泛地被工业界、学术界 和研究实验室所接受. LabVIEW 图形界面丰富, 可以 非常容易地制作各种图形界面, 编程方法不同于传统 程序设计方法, 它摆脱了传统语言线性结构的困扰, 其

Application Case 实用案例 123

① 收稿时间:2012-03-24;收到修改稿时间:2012-05-08

执行顺序是由数据流的方式确定, 而不是按照代码行 出现的顺序, 因此可设计出同时执行多个程序的流程 图. 在人机界面设计时, 可从控制模板中选取所需的 控制及数据显示对象. LabVIEW8.2 以后版本推出的仿 真框图和面向数学的文本编辑语言 MathScript<sup>[2]</sup>, 它带 有交互式窗口和可编辑的接口, 将这一平台从测试测 量带入了设计领域, 通过 MathScript 喜欢文本编辑的 用户可以在 LabVIEW 图形化程序中运行较简单的 m 文件语法脚本, 图 1 为通过 MathScript 节点完成一个 信号采集与分析的例子. LabVIEW 使用自动化 ActiveX、DDE 和 SQL,可与其它 Windows 应用程序集 成. 因此,LabVIEW 是一个功能强大且灵活的软件, 利用它可以方便地组建自己的虚拟仪器.

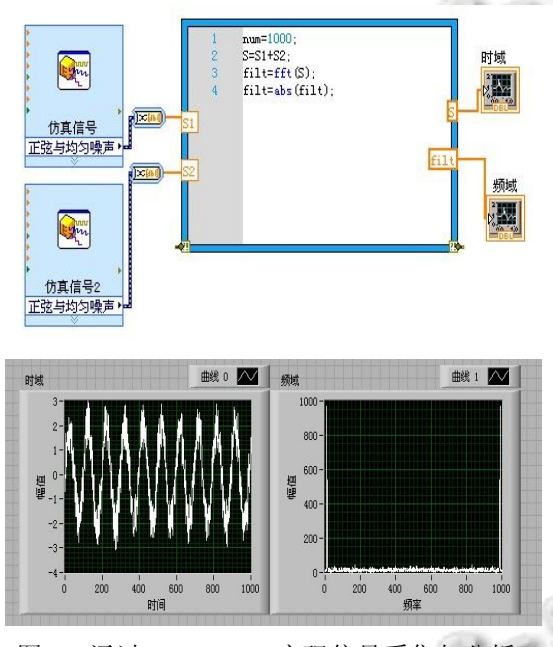

图 1 通过 MathScript 实现信号采集与分析

但是, LabVIEW 仍然无法满足各种复杂的数值计 算和分析要求,在对各种算法的支持方面,LabVIEW 的 工具箱非常有限, 往往使所开发的应用程序一些功能 受到限制, 因此对于一些需要进行大量数据运算处理 的复杂应用, LabVIEW 显得力不从心, 这就限制了大 型应用程序的快速开发.

#### 1.2 **MATLAB**

同样作为工程师和科研工作者常用的编程语言 MATLAB, 是 MathWorks 公司<sup>[3]</sup>开发的"演算纸"式 的程序设计语言, 具有强大的数学计算、图形绘制以 及仿真功能, 它提供的丰富的工具箱涉及数值分析、

信号处理、图像处理、仿真、自动控制、生物和经济 等各个领域, 并且非常容易学习和掌握. MATLAB7.1 提供了二十多类图像处理函数, 这些函数按其功能 可分为图像显示、图像文件 I/O、图像算术运算、几 何变换、图像分析、图像增强、线性滤波、图像变换、 邻域与块处理、灰度与二值图像的形态学运算、基于 边缘的处理、色彩映射表操作、色彩空间变换、图像 类型转换等. 尤其是 MATLAB 的小波工具箱(wavelet toolbox)为工程师和科学家们提供了研究局部、多尺 度和非平稳现象的综合工具. 小波分析方法揭示了 更多的内部特性, 可以用于大多数信号处理系统, 包 括语音处理、通信、地球物理、财务和医学等方面. 然 而, MATLAB 也有不足之处, 例如, 界面开发能力较 差, 并且数据输入、网络通信、硬件控制等方面都比 较繁琐.

综上所述, LabVIEW 和 MATLAB 各有优缺点, 如 果把 LabVIEW 与 MATLAB 有机的结合起来, 取长补 短, 优势互补, 便可大大地提高工作效率.

## 2 LabVIEW与MATLAB无缝链接

LabVIEW 和 MATLAB 可无缝链接的基础是它 们都支持 ActiveX 自动化技术. 通过使用 MATLAB 自动化服务器功能, 可以在其它应用程序中执行 MATLAB 命 令 , 并 且 与 MATLAB 的 工 作 空 间 (Workspace)进行数据交换, 可以借助这一特性, 把 LabVIEW 与 MATLAB 无缝结合在一起.

LabVIEW 专门提供了与 MATLAB 进行通信的 MATLAB Script 节点方式<sup>[4]</sup>. 程序在运行 MATLAB Script 节点时会自动启动 MATLAB, 而且在 MATLAB 中执行脚本的内容, 出现如图 2 所示的运行窗口. 在 MATLAB Script 节点中用户可以编辑 MATLAB 程 序, 也可以直接调入已经存在的 MATLAB 程序, 并 在 LabVIEW 环境下运行. 用户可以很方便地在自己 LabVIEW 应用程序中使用 MATLAB 编写的算法, 包

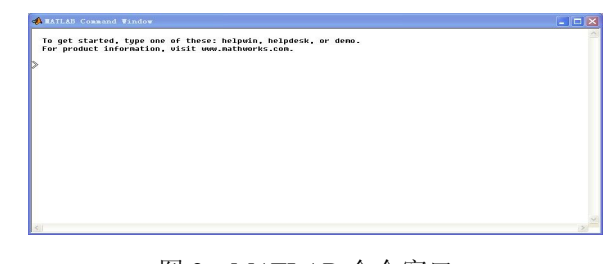

图 2 MATLAB 命令窗口

a.

括执行 MATLAB 命令, 使用功能丰富的工具箱, 把 自己所需要的功能放到 MATLAB 中实现, 然后把需 要链接到LabVIEW中的数据利用接口输出或输入. 用 该方法实现 LabVIEW 与 MATLAB 的无缝链接, 简 单, 实用. 但是值得注意的是: MATLAB Script 节点 对输入、输出数据的类型有明确的要求, 只有 LabVIEW 中的数据类型与 MATLAB 中的数据类型 相匹配, 才能够进行数据传输, 表 1 列出了 LabVIEW 数据类型与MATLAB数据类型的对应关系. 除此之外, 还必须根据具体情况进行选择. 目前 MATLAB Script 功能还只能在 32 位 Windows 操作系统平台上实现, 并且需要在 MATLAB5.0 以上版本运行, 在 MATLAB 6.5, 7.1 已经可以稳定运行.

表 l LabVIEW 和 MATLAB 数据类型对照表

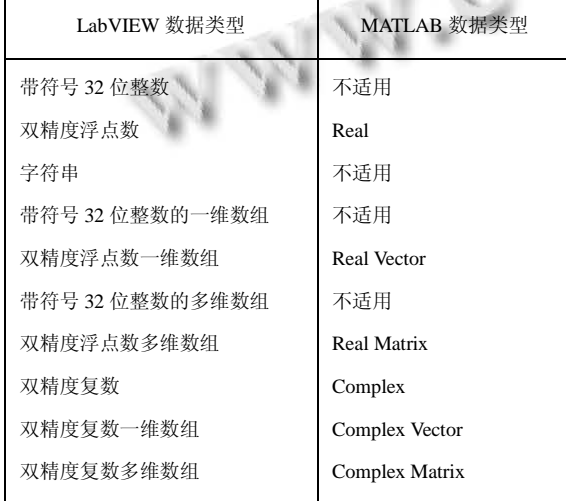

MATLAB Script 节点位于 Functions Palette 的 Mathematics>Scripts&Formulas>ScriptNodes>

MATLAB Script Node, 其使用方法与 MathScript 节点非常类似, 只是 MathScript 节点是 LabVIEW 自带 的, 因此MathScript脚本依然是在LabVIEW中执行的. 其支持的函数是由 LabVIEW 提供的, 而 MATLAB Script节点中的脚本完全是由MATLAB 中的M文件执 行, 其支持的函数也是由 MATLAB 提供, 由于 MathScript 语法与 M 文件基本相同, 因此, 大部分 MathScript 脚本还可以在 MATLAB Script 节点中执行. 向脚本节点中输入 MATLAB 脚本<sup>[5]</sup>具体有两种方法: 一 种 是 使 用 Operating 或 Labeling 工 具 直 接 向 MATLAB 脚本节点中输入脚本; 另一种方法是, 如果 已经有写好的脚本, 可直接导入脚本文件. 为了导入 脚本文件, 使用鼠标右键单击MATLAB脚本节点并从

快捷菜单中选 Import, 打开 Choose a script(选择脚本) 对话框, 从对话框中选择要导入的文件并单击 Open, MATLAB 脚本文本将出现在脚本节点中. 通常情况下, 在导入脚本到 LabVIEW 前, 先在 MATLAB 环境内编 写并运行. 为了利用错误检查参数获取调试信息, 一 般在运行 VI 前为 MATLAB 脚本节点上的 error out 端 子创建指示器, 以观察运行时产生的错误信息.

下面通过两个简单的实例来说明 LabVIEW 与 MATLAB 链接的过程和链接的优越性. 一个例子是在

LabVIEW 中 完 成  $z=sinc(x)sinc(y)$ ,  $x=y=2\pi$ , -198π/100, -196π/100….2π 的三维曲面图的绘制. 如图 3 和图 4 所示.

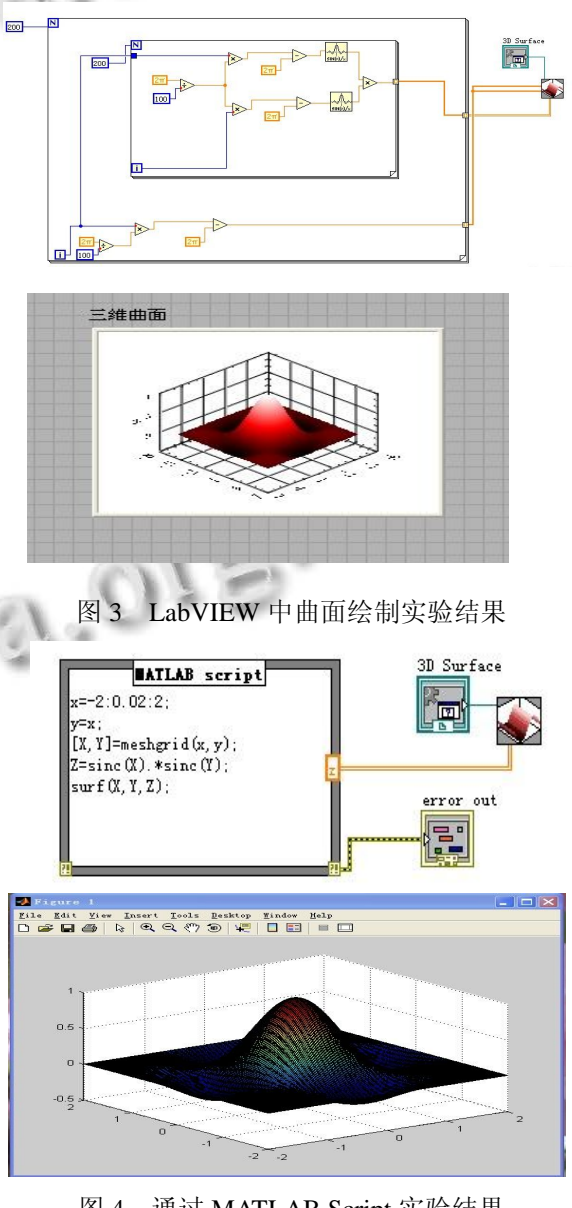

图 4 通过 MATLAB Script 实验结果

Application Case 实用案例 125

其中, 图 3 为直接在 LabVIEW 中编程实现三维曲 面图绘制的程序框图及运行结果图. 而图 4 为在 LabVIEW 中通过调用 MATLABScript 节点完成, 按照 上述方法, 使用时需要为 MATLAB 节点添加输入、输 出变量, 可通过在快捷菜单中执行"Add Input"和"Add Output"命令来完成, 用户可以使用标签工具为输入、 输出指定变量名称, 这些变量在程序运行的时候, 起 到在 LabVIEW 与 MATLAB 之间传递参数的作用. 比 较图3和图4可见, 图3中直接在LabVIEW中绘图, 其 框图程序相对较为复杂, 而且其前面板运行结果也不 是很完美, 而图 4 在 LabVIEW 中通过调用 MATLAB Script 节点, 通过编程实现较为简单, 而且在前面板运 行的效果极佳.

另外一个实例是在 LabVIEW 中显示图像. 其显 示图片程序框图及前面板显示结果如图 5 所示. 虽然 LabVIEW 7.1 以上版本提供了基本图形的绘制方法, 但是如果需要对图像进行降噪、压缩、增强等各种复 杂的处理时, LabVIEW 就很难完成, 若通过调用 MATLAB Script 节点处理图片<sup>[6]</sup>, 利用 MATLAB 强大 地图像处理能力, 就可以方便的对图像进行各种复杂 地处理.

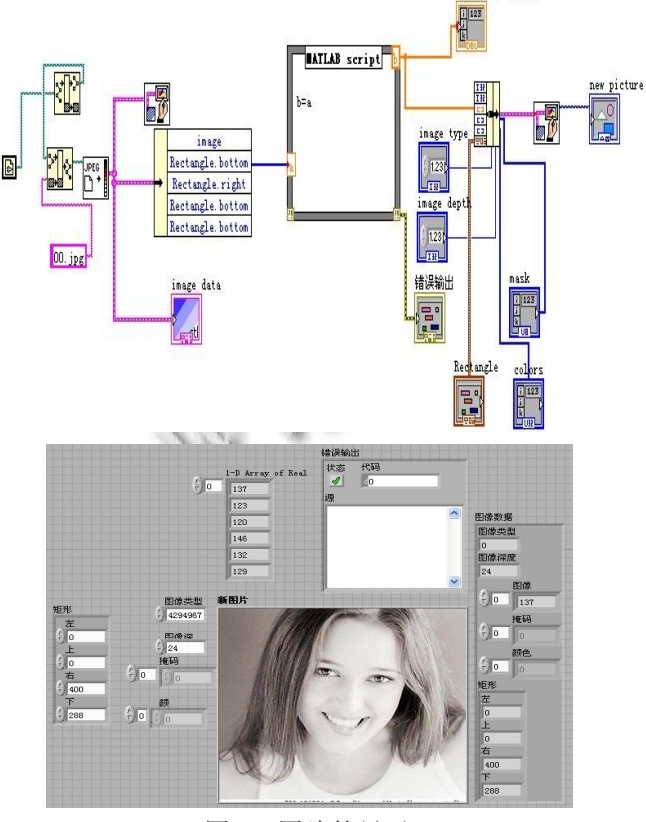

图 5 图片的显示

126 实用案例 Application Case

## 3 结语

LabVIEW 通过 MATLAB Script 节点调用 MATLAB 函数的编程方法, 在虚拟仪器中实现 LabVIEW 与 MATLAB 的无缝链接, 证明 MATLAB 在 LabVIEW 中调用是完全可以实现的, 其实现过程简单 易行, 能够很好的扩展 LabVIEW 功能, 能充分利用 MATLAB 功能强大的算法库, 取长补短, 实现快速开 发, 并与在 MATLAB 中直接运行结果一致, 主要优点 体现在下几点: 编程简单、直观性强、操控性强, 节省 投资, 对于设备更新和功能扩充, 该方法使虚拟仪器 技术将诸如故障诊断、专家系统、复杂过程控制等算 法在工程应用中显示出更多优势.

#### 参考文献

- 1 Bishop RH.LabVIEW7 实用教程.北京:电子工业出版社. 2005.8-10.
- 2 陈锡辉,张银鸿.LabVIEW8.2 程序设计从入门到精通.北京: 清华大学出版社,2007.118-123.
- 3 Madeira S, Gonc-alves J, Bastos L. Photogrammetric mapping and measuring application using MATLAB. Computers & Geosciences, 2010(36):699-706.
- 4 Wang L, Tan YY, Cui XL, Cui HL. The Application of LabVIEW in Data Acquisition System of Solar Absorption Refrigerator,2012(16):1496-1502.
- 5 胡晓,魏薇,郑庆州,高鹰.基于 LabVIEW 和 Matlab 的心电 信号分析系统设计.计算机时代,2010(2):25-31.
- 6 付家才.LabVIEW 工程实践技术.北京:化学工业出版社, 2010. 140-145.